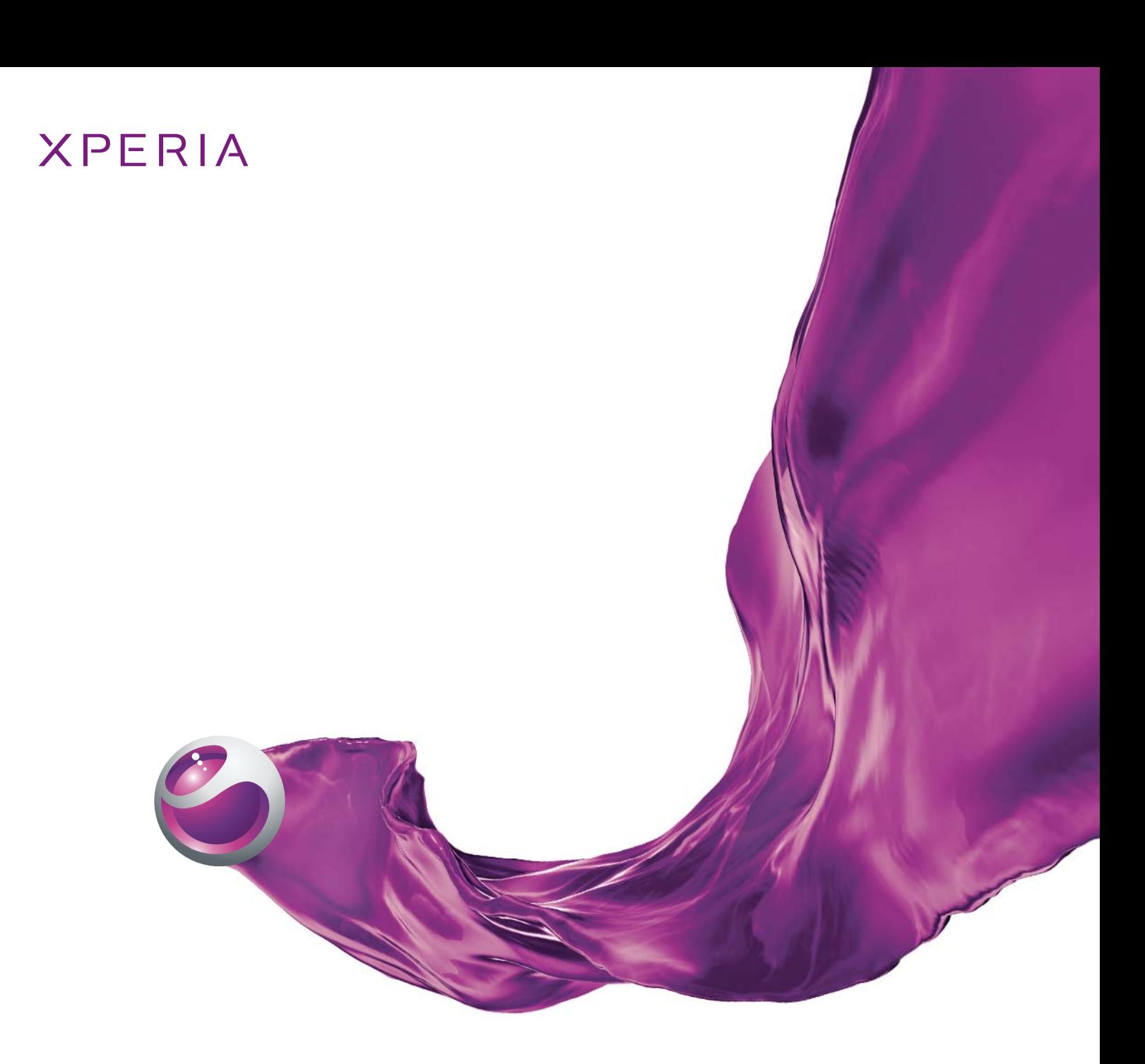

## Messaging

White paper April 2011

Sony Ericsson make.believe<sub>\*\*</sub>

## This document

This Sony Ericsson White paper is intended to give enterprise users an overview of specific smartphone features and provide details in relevant areas of technology.

This document contains specifications for Sony Ericsson smartphones launched on Android™ 2.3 or later.

## Document history

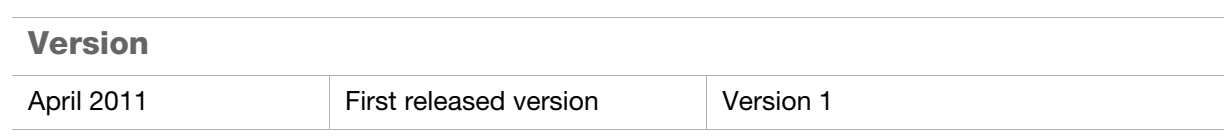

## Sony Ericsson website

For more information about Sony Ericsson business propositions, go to www.sonyericsson.com

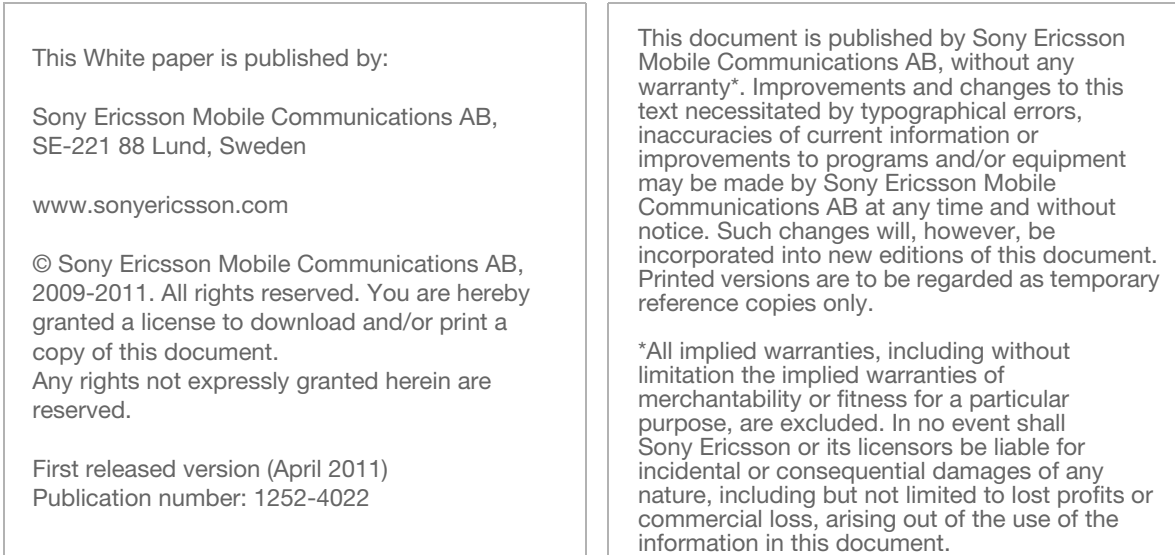

## **Table of contents**

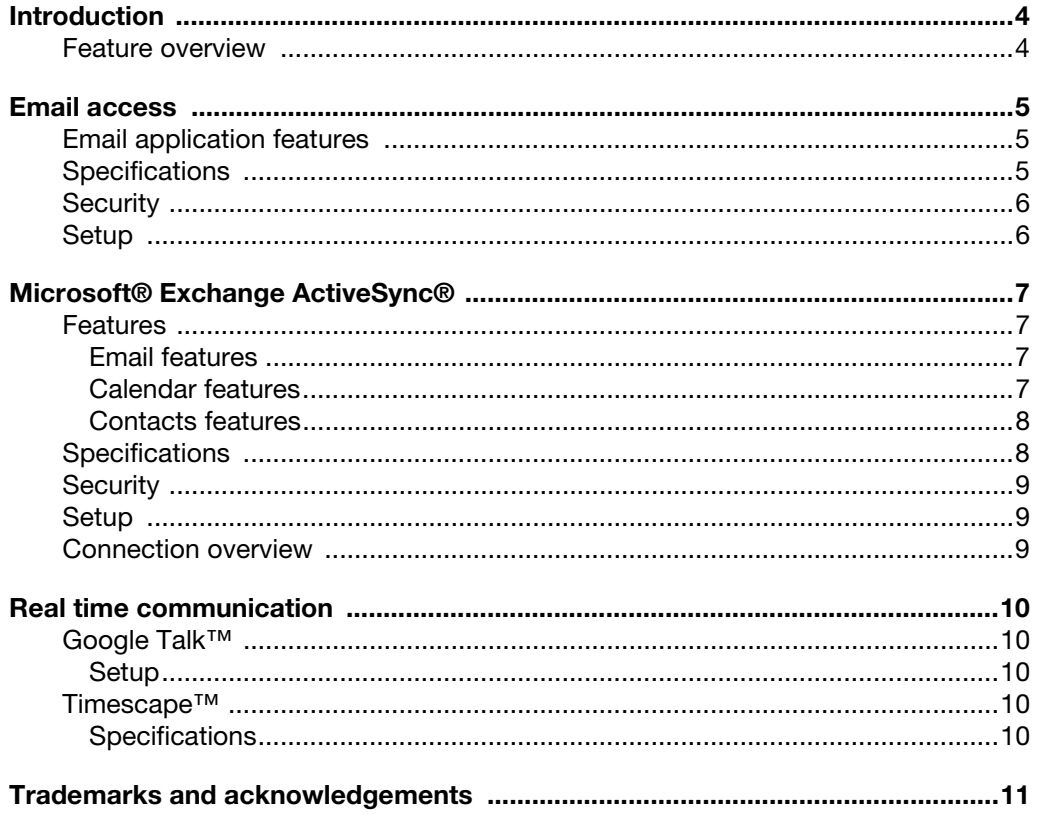

# Introduction

There are many ways to stay connected and keep in touch using the Sony Ericsson Android™ smartphones. This document shows what features are available in the smartphones to optimize your communication and enable you to use messaging efficiently, to perfectly suit your corporate needs.

With the native Android™ Email application you can access, synchronise, send and receive your corporate email messages from Microsoft® Exchange as well as your personal email messages from Gmail™ or other email accounts. This universal one-stop-inbox concept extends to both Calendar and Contacts, allowing you to access multiple calendars and contacts from different accounts.

The smartphone also offers real time communication through the chat application Google Talk™ and through the social application Timescape™ – fast and efficient ways to keep you connected and up to date with your colleagues and your daily correspondence.

Sony Ericsson Android™ smartphones are highly adjustable, giving you the option to add, delete or extend the applications. With Android Market™ you can discover over 150,000 downloadable applications to customise the smartphone and make it even better.

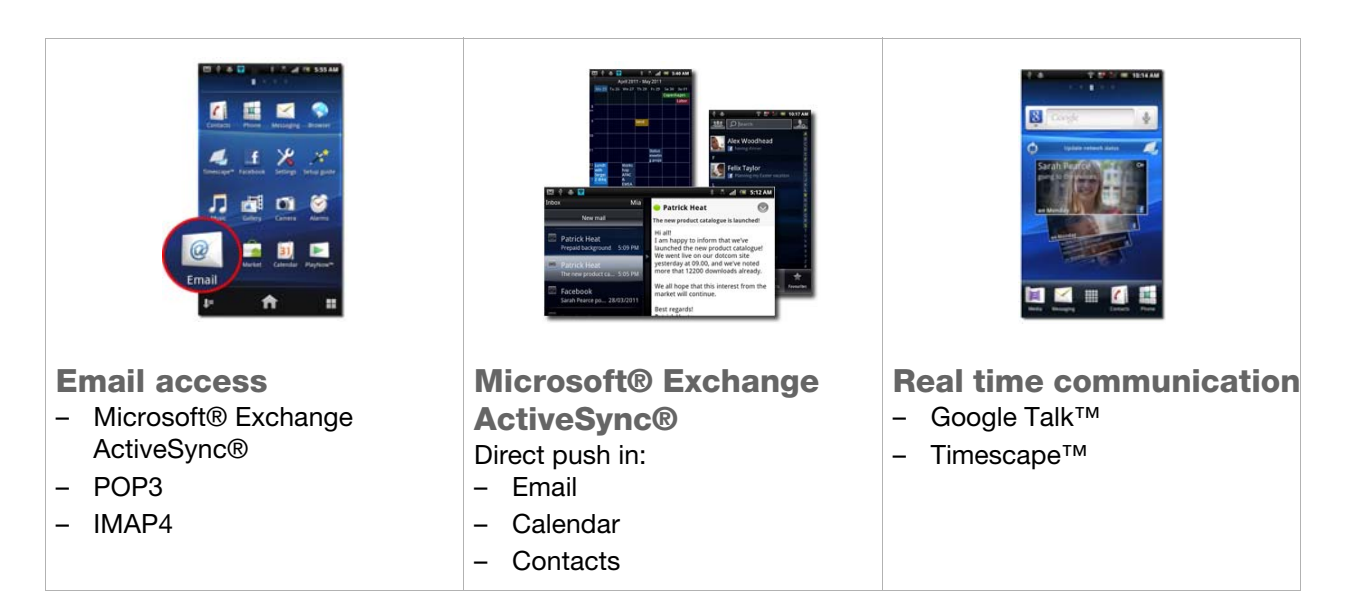

## Feature overview

# Email access

You can add and access any standard email account using the native Email application. The smartphone supports Microsoft® Exchange ActiveSync® email accounts as well as the POP3 and IMAP4 protocols.

The Email application allows you to access all your different email accounts and their corresponding messages in separate account inboxes or in one combined inbox. This way you can have both control and overview of your email messages.

For example, if you work for multiple companies you can have your smartphone configured to access email from each company separately to keep them apart. Or you can use different email accounts when communicating externally, for example one for sales questions and one for support.

### Email application features

- Multiple accounts/combined inbox
- Auto-discover account
- Predictive address completion
- Synchronisation interval selection
- Preview pane
- **Signature**
- **Attachments**
- Add Cc/Bcc

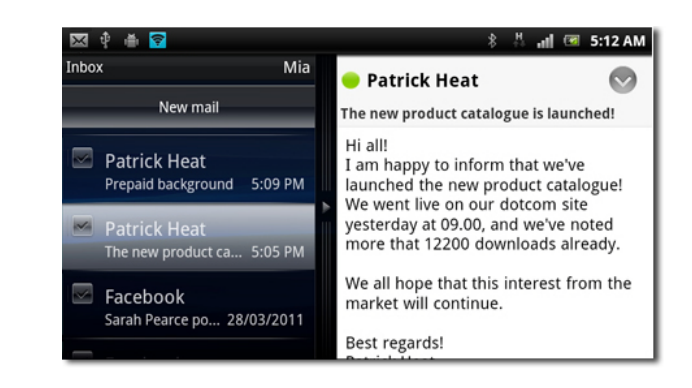

### **Specifications**

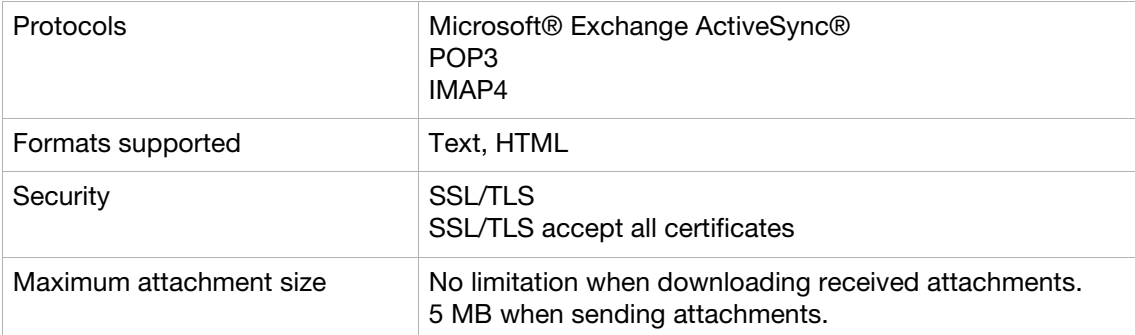

## **Security**

Webmail applications automatically use SSL/TLS encryption to enable a secure communication channel between your smartphone and your corporate network. Microsoft® Exchange ActiveSync® also supports secure HTTPS for SSL/TLS.

### **Setup**

These are the requirements for network configuration:

- Open the appropriate email port(s) in the firewall.
- The communication between the proxy server and the back-end server should preferably be set to SSL. If your company runs Intrusion protection systems you might need non SSL traffic.
- Digital certificates on the network server should be signed by a trusted certificate authority.
- If the settings for the email account cannot be downloaded automatically, complete the setup manually.

In your smartphone you configure an email account in the Email application by entering your email address and the password. The Auto-discover feature will search for your account. If your account is not found, you will need to enter the incoming and outgoing server settings and domain manually.

## Microsoft® Exchange ActiveSync®

The Sony Ericsson Android™ smartphone uses the Microsoft® Exchange ActiveSync® client to connect with your Microsoft® Exchange Server and synchronise with your corporate email, calendar and contacts. To benefit from this two-way synchronisation in a truly effective way, activate the direct push option and have actions and changes that you perform in your smartphone or on your computer immediately reflected in the other device.

Your corporate information such as email, calendar events and contacts, is automatically placed in the corresponding applications in your smartphone. In the Email application you can also access contacts in your company's global address book (Global Address List).

Microsoft® Exchange ActiveSync® also allows Exchange administrators to push corporate IT policies to the smartphones.

### Features

#### Email features

- Direct push or set sync interval
- Global Address List (GAL) lookup
- Predictive address completion (GAL)
- Two-way synchronisation with server
- Preview pane
- Add media attachments (photo, video, sound)
- Read attachments
- Save attachments to memory card
- Add Cc/Bcc

#### Calendar features

- Direct push or set sync interval
- Two-way synchronisation with server
- View participants
- View participant replies
- Accept/decline/tentative
- Reminders
- **Attachments**

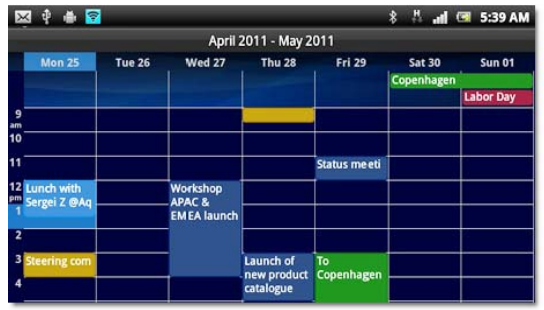

#### Contacts features

- Direct push or set sync interval
- Two-way synchronisation with server
- Send as V-cards
- Select account type for new contacts
- Photo support

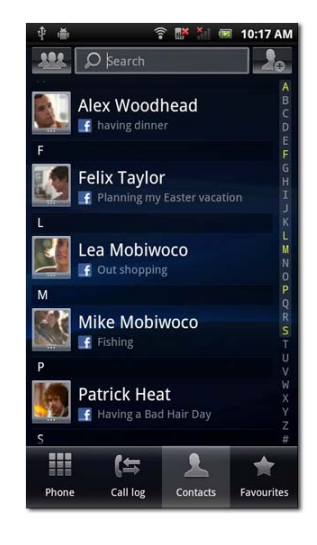

## **Specifications**

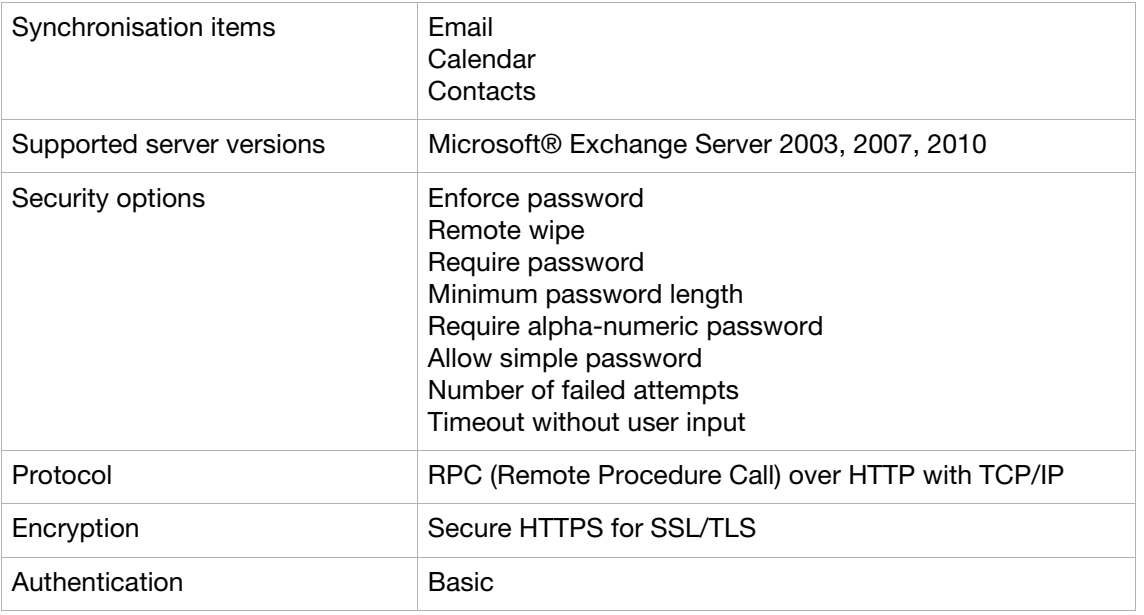

## **Security**

IT policies are set by an administrator in the Microsoft® Exchange Server and dictate, for example, whether the user must enter a password to activate the smartphone, how long the password should be and rules for the combination of numbers and letters.

When the smartphone connects to the Microsoft® Exchange Server the user is asked to accept the IT policies. If the user accepts, and the smartphone is compliant to the IT policies, the user is permitted access to the server and its contents.

### **Setup**

Microsoft® Exchange ActiveSync® is built in to Microsoft® Exchange Servers and is designed to work with different types of networks, operating over any open Internet connection.

Network configuration implementations

- Open port 443 in your corporate firewall.
- Install the server certificate on the front-end server (if applicable).
- Enable SSL for Microsoft® Exchange ActiveSync® virtual directory in IIS (basic authentication).
- Your DNS should return a single, externally routable address for Internet and Intranet clients, to enable the same IP address to be used for server communication when both connections are active.
- If you have a Microsoft® Internet Security and Acceleration (ISA) Server:
	- A server certificate should be installed
	- Update the public DNS to resolve incoming connections
	- Create a web listener and an Exchange web client access publishing rule

### Connection overview

Schematic overview of how a basic Microsoft® Exchange ActiveSync® connection works.

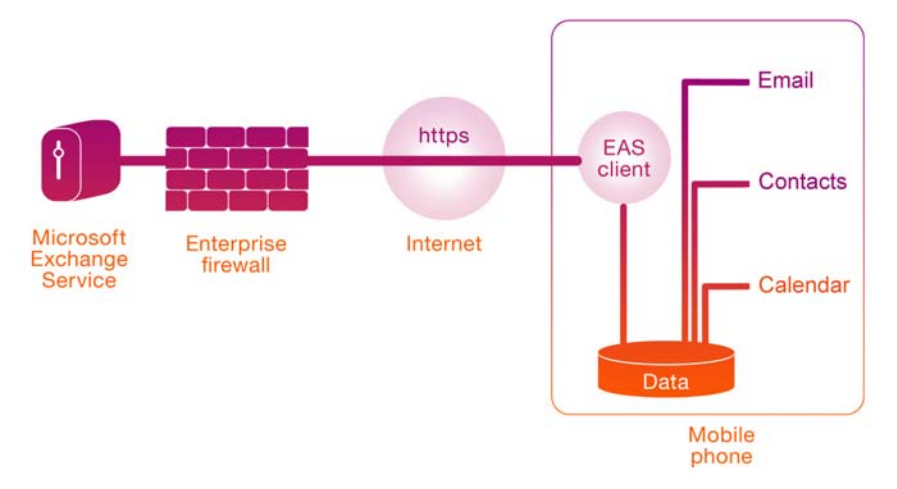

## Real time communication

Experience real time communication with your smartphone. Whether chatting using Google Talk™ or staying constantly updated with Timescape™ – your Sony Ericsson Android™ smartphone keeps you connected with your colleagues, friends and family in a fast and efficient way.

## Google Talk™

Google Talk™ is a web-based chat application that is built in to your smartphone. You can send and receive instant messages with other Google Talk™ users on a computer or a phone. The Google Talk™ contact list is synchronised with your Gmail™ contact list, but you can also manually add other users to it.

When you have signed in to your Google™ account in the smartphone, other Google Talk™ users can then see that you are online and available.

#### **Setup**

Google Talk™ is automatically synchronised with the Google™ account that you signed in to when setting up your phone. Google Talk™ uses the open protocol XMPP.

### Timescape™

The Timescape™ application collects all your communications in one view.

Every text and multimedia message, missed call and Facebook™ update appears as a tile in a chronological flow on the screen, so you do not have to open several applications to see what's going on.

Use the Infinite button to see all your conversations with a person in one view.

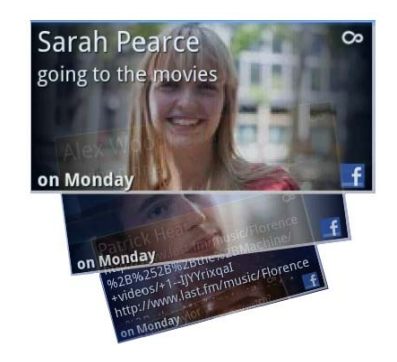

#### **Specifications**

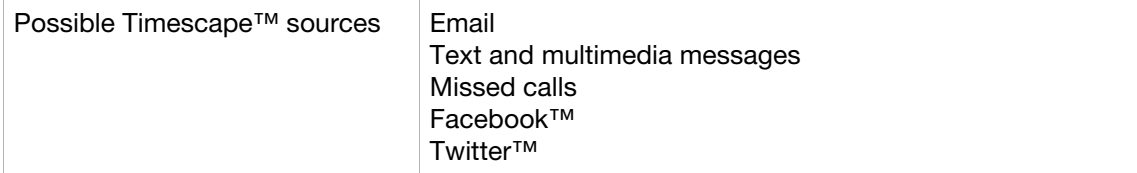

# Trademarks and acknowledgements

The Liquid Identity and Liquid Energy logos, Xperia and Timescape are trademarks or registered trademarks of Sony Ericsson Mobile Communications AB. Sony, "make.believe", is a trademark or registered trademark of Sony Corporation.

Google, Google Talk, Google Sync, Gmail, Android and Android Market are trademarks or registered trademarks of Google, Inc. Facebook is a trademark or registered trademark of Facebook, Inc. Twitter is a trademark or a registered trademark of Twitter, Inc.

Microsoft, Windows, Microsoft Exchange Server, Microsoft Exchange ActiveSync are either registered trademarks or trademarks of Microsoft Corporation in the United States and/or other countries.

All other trademarks and copyrights are the property of their respective owners.